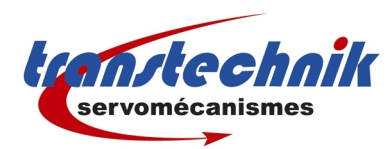

# **CDD & DSP402 (CM-CAN1)**

Mise en service

Dernière mise à jour : 10/11/08

rev 4 ND

# Table des matières

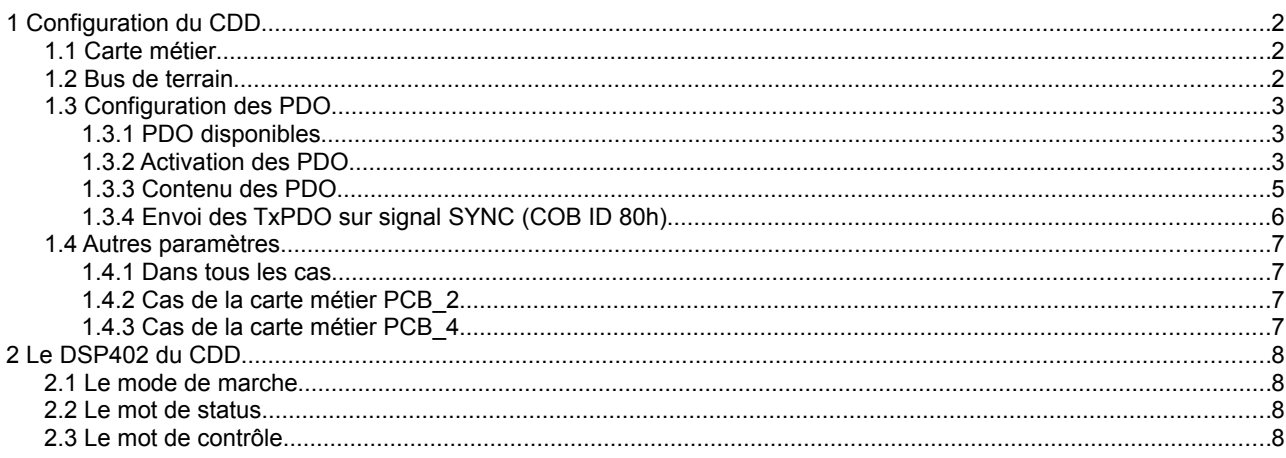

# **1 Configuration du CDD**

# **1.1 Carte métier**

#### 2 solutions

ou

Choix de la carte métier: la carte métier a été modifiée ! PCB\_4 (16) = Positionnement, programmation libre ,commande par bus de terrain  $\blacktriangledown$ Choix de la carte métier: la carte métier a été modifiée ! PCB\_2 (12) = Positionnement, référence et commande par bus de terrain  $\blacktriangledown$ 

#### **1.2 Bus de terrain**

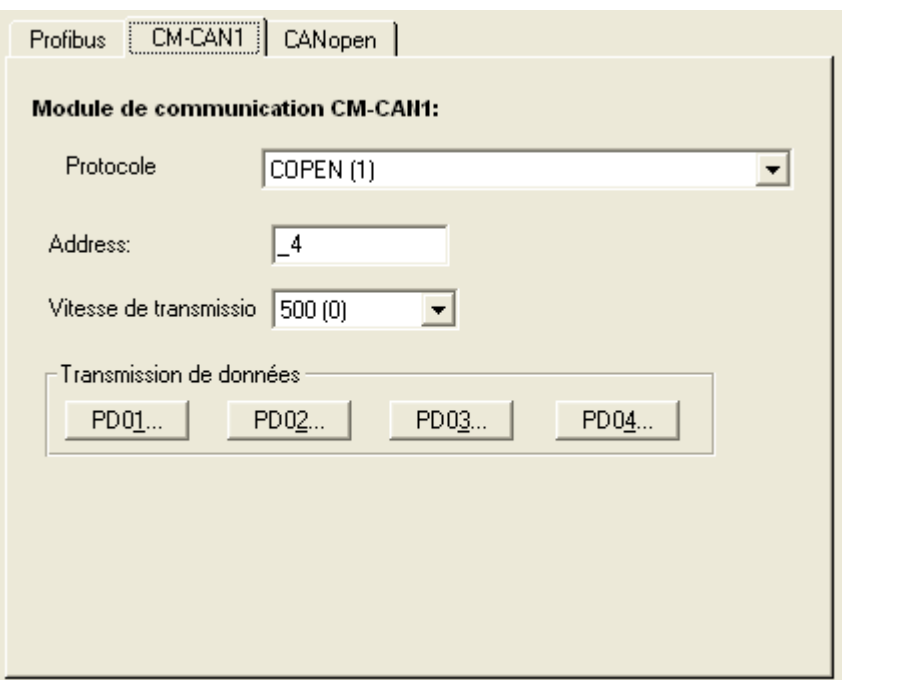

Sélectionner le protocole CANopen, l'adresse du noeud esclave correspondant au variateur et la vitesse du bus (500 kps maximum).

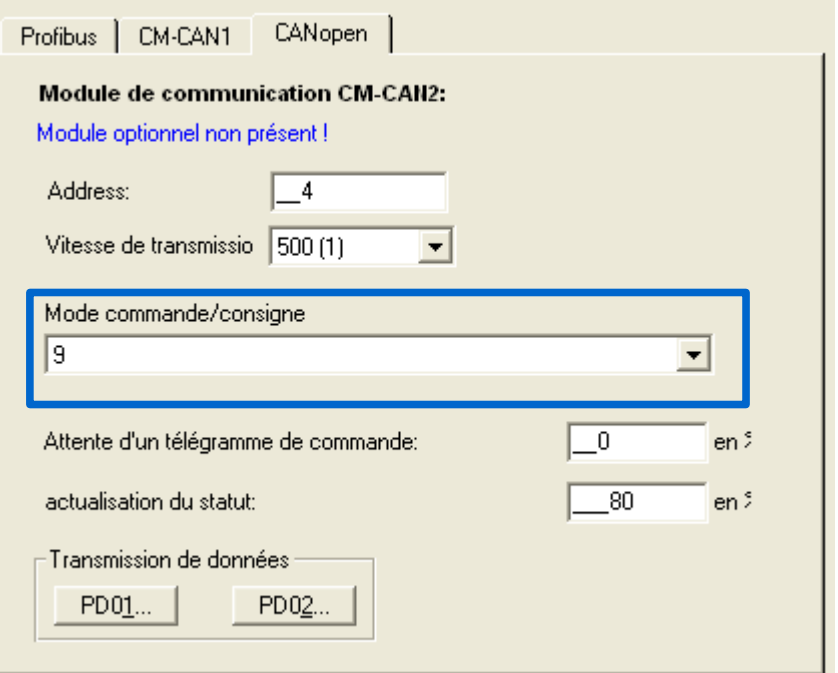

Sélectionner uniquement le mode commande/consigne n°9.

# **1.3 Configuration des PDO**

#### **1.3.1 PDO disponibles**

En DSP402 les PDO suivants sont disponibles dans le variateur :

- RxPDO1
- RxPDO3
- TxPDO1
- TxPDO3
- TxPDO4

#### **1.3.2 Activation des PDO**

Pour activer les PDO Tx il faut aller dans la fenêtre de configuration du bus de terrain

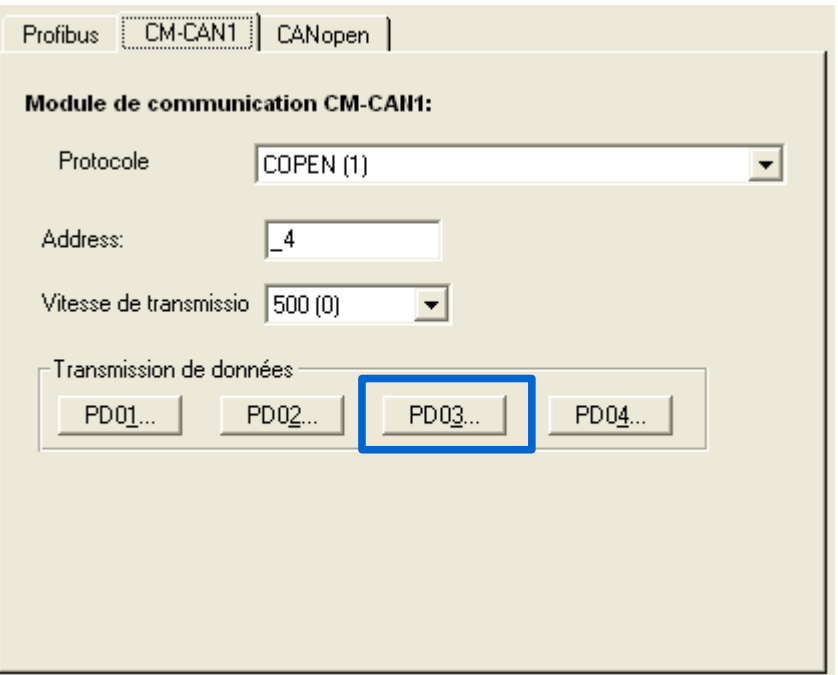

Sélectionner le PDO à activer, la fenêtre suivante est alors affichée :

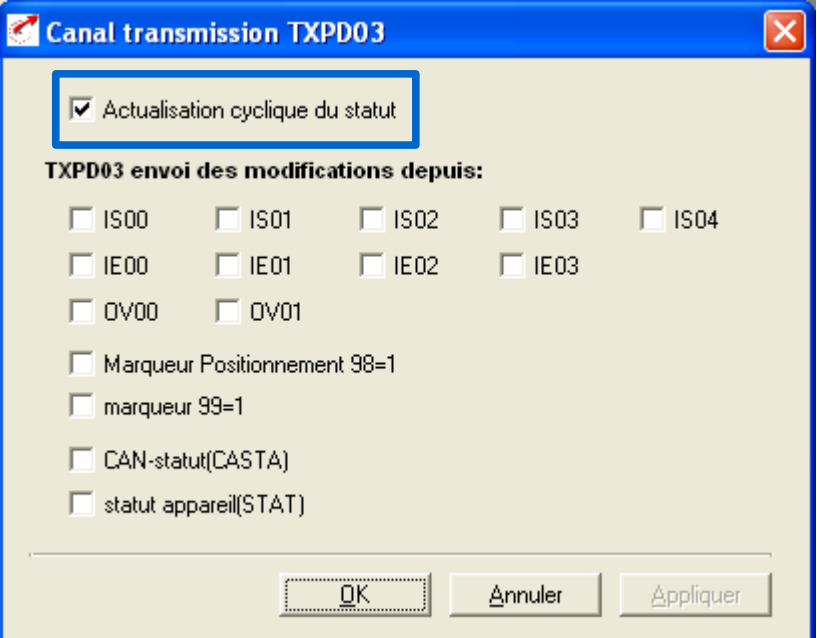

Valider l'option '**'Actualisation cyclique du status''** puis OK.

#### **1.3.3 Contenu des PDO**

#### **RxPDO1**

• 657 (R1SEL) : valeur par défaut =  $1 \rightarrow$  le PDO contient l'objet DSP402 6040h (control word)

*REMARQUE : aucune information sur la signification de cette valeur n'a été trouvée dans la documentation LUST.*

#### **TxPDO1**

• 658 (T1SEL) : valeur par défaut = 1 → le PDO contient l'objet DSP402 6041h (status word)

*REMARQUE : aucune information sur la signification de cette valeur n'a été trouvée dans la documentation LUST.*

#### **RxPDO3**

- 627 (RXMP3) : tableau de 8 entiers 32 bits codés en hexadécimal. Chaque entrée du tableau permet de donner la description d'un objet DSP402 contenu dans le PDO
	- octet 0 : taille de l'objet en bits (8,16 ou 32)
	- octet 1 : sous index de l'objet CAN
	- octet 2 et 3 : index de l'objet CAN
	- Exemple :  $60420010 \rightarrow$  objet 6042h sous index 0, 16 bits
	- laisser à 0 les emplacement inoccupés (rappel, un PDO peut contenir au maximum 64 bits de données)
- 599 (RXPC3) : nombre d'objets contenus dans le PDO (correspond au nombre de ligne non nulles dans le tableau RXMP3

*REMARQUE : pour modifier le contenu de ces 2 paramètres sans générer d'erreur, procéder de la manière suivante :*

- mettre RXPC3 à 0
- donner la liste des objets du PDO dans RXMP3
- mettre dans RXPC3 le nombre d'objets contenus dans le PDO
- **TxPDO3**
	- 625 (TXMP3)
	- 589 (TXPC3)
	- même principe que pour RxPDO3
- **TxPDO4**
	- 626 (TXMP4)
	- 598 (TXPC4)
	- même principe que pour RxPDO3

#### **1.3.4 Envoi des TxPDO sur signal SYNC (COB ID 80h)**

Par défaut les PDO Tx du CDD sont envoyés périodiquement à l'initiative du variateur. Ce mode correspond au transmission type 255 défini par la norme DS301 (la norme CANopen). Le temps (en ms) entre deux envois est paramétré dans la fenêtre Bus de Terrain, onglet CANopen :

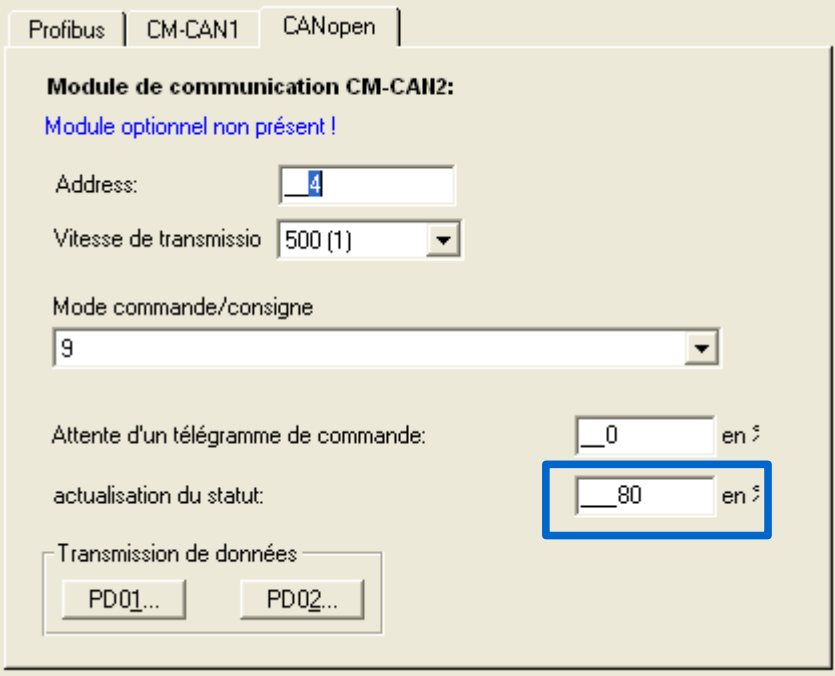

Pour que le PDO soit envoyé sur réception de l'objet de synchronisation généré par le maître CANopen (objet sans données ayant comme identificateur 80h) il faut changer la valeur du sous-index 2 dans l'objet de configuration du PDO ( passer la valeur de 255 à 1). C'est le maître qui doit effectuer cette opération par l'intermédiaire d'un SDO.

L'index de l'objet à modifier dépend du type et du numéro du PDO en question.

Exemples :

- TxPDO1 : objet 1800h, sous index 2
- TxPDO3 : objet 1802h, sous index 2
- TxPDO4 : objet 1803h, sous index 2

# **1.4 Autres paramètres**

#### **1.4.1 Dans tous les cas**

 $\cdot$  260 (CLSEL) = OPTN2

#### **1.4.2 Cas de la carte métier PCB\_2**

- $\cdot$  280 (RSSL1) = ROPT2
- $\cdot$  281 (RSSL2) = RCON

#### **1.4.3 Cas de la carte métier PCB\_4**

- $\cdot$  280 (RSSL1) = PMOD
- 281 (RSSL2) = ROPT2
- 552 (POSMX) = vérifier que la vitesse max est bonne
- 553 (POACC) = vérifier que la rampe d'accélération est correcte (=accel maxi)
- 554 (PODEC) = vérifier que la rampe de décélération est correcte (=decel maxi)

# **2 Le DSP402 du CDD**

### **2.1 Le mode de marche**

Objet DSP402 : 6060h sous index 0 (8 octets)  $\rightarrow$  sélection du mode of operation

Les valeur suivantes sont possible :

- -1 : aucun mode DSP402 activé
- 1 : profile position mode
- 2 : velocity mode (au lieu de 3 dans le standard DSP402)
- 6 : homing mode

L'objet DSP402 6061h sous index 0 (8 octets) (→ mode of operation actif) permet de savoir quel est le mode actif dans le variateur.

Le CDD n'intègre pas le mode 7 (interpolated position mode) du DSP402.

# **2.2 Le mot de status**

Objet DSP402 : 6041h sous index 0 (16 bits)

# **2.3 Le mot de contrôle**

Objet DSP402 : 6040h sous index 0 (16 bits)

### **2.4 La position courante**

Objet DSP402 : 6064h sous index 0 (32 bits, signé)

L'unité dépend de la configuration faite dans la page Configuration de base... du CDD.

# **2.5 La consigne de vitesse**

Objet DSP402 : 6042h sous index 0 (16 bits, signé)

L'unité dépend de la configuration faite dans la page Configuration de base... du CDD.